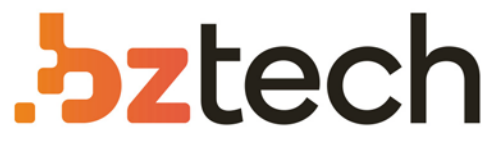

Maior portal de Automação Comercial do Brasil! Encontre o que sua empresa precisa com preços especiais, atendimento especializado, entrega rápida e pagamento facilitado.

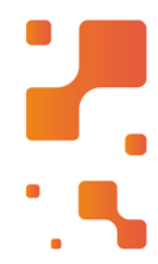

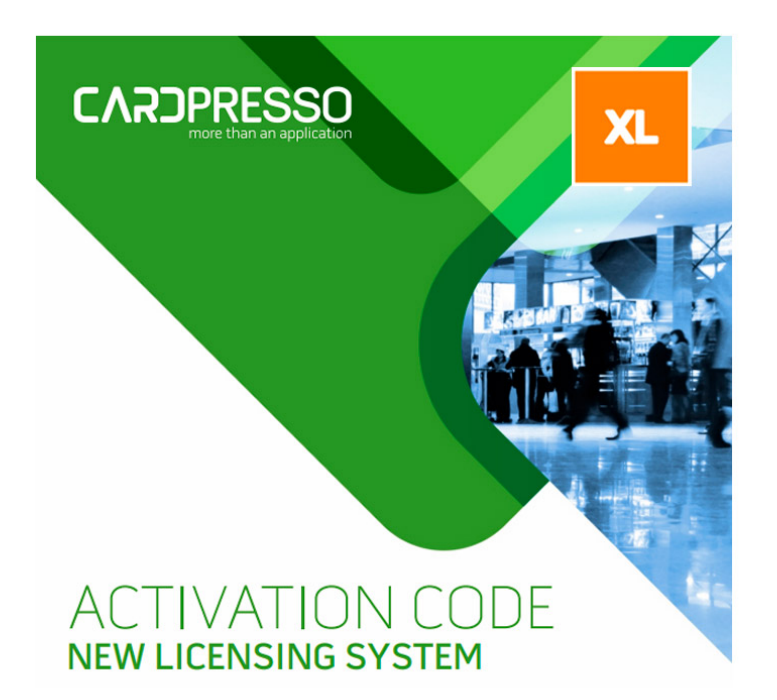

# Software cardPresso IDCard

O software de cartão de identificação cardPresso é a ferramenta definitiva para a produção profissional de cartões de identificação de forma fácil de usar, e como melhor desempenho com grandes bancos de dados com e sem fotos.

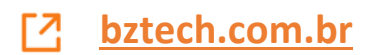

## **QUICK START GUIDE**

www.cardPresso.com

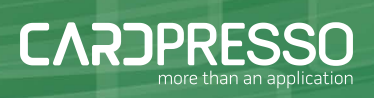

#### **INSTALL. WINDOWS VERSION**

#### WELCOME

**CARDPRESSO** 

Plug the provided USB key on one of your PC available USB ports, the AutoPlay will run automatically, choose the Open folder to view files option.

Double-click on cardPresso executable file and the Installation Wizard will run, the Welcome view is displayed where you can verify the Serial Number of your product and also select the language to install. To proceed with the installation click the Next button.

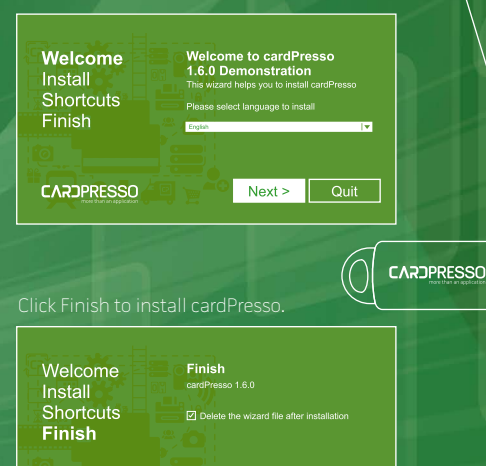

 $<sub>Back</sub>$ </sub>

Finish

Quit

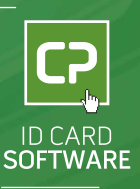

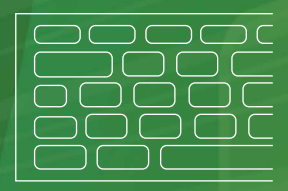

#### **INSTALL. MAC VERSION**

#### WELCOME

Plug the USB key and double click on USB cardPresso.dmg file and the end user license agreement appears, click Agree in order to proceed.

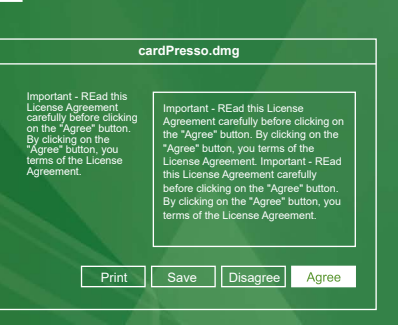

### Now drag and Drop cardPresso icon into the Applications alias in order to install.

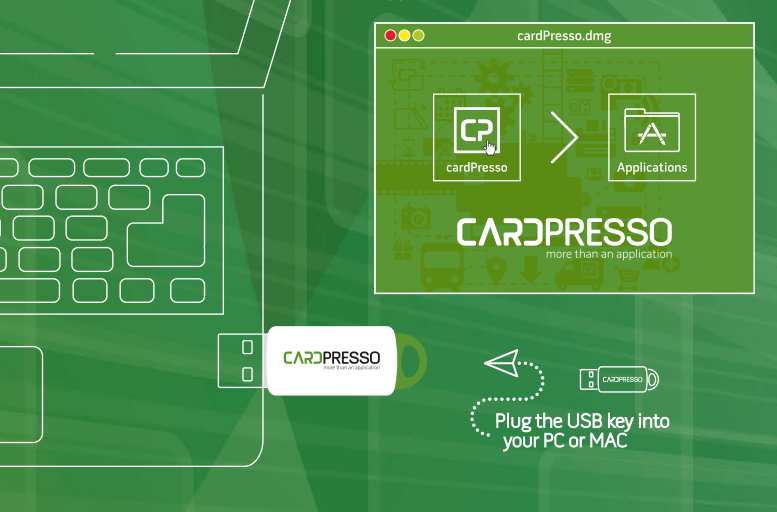

## **HOW TO START WELCOME VIEW**

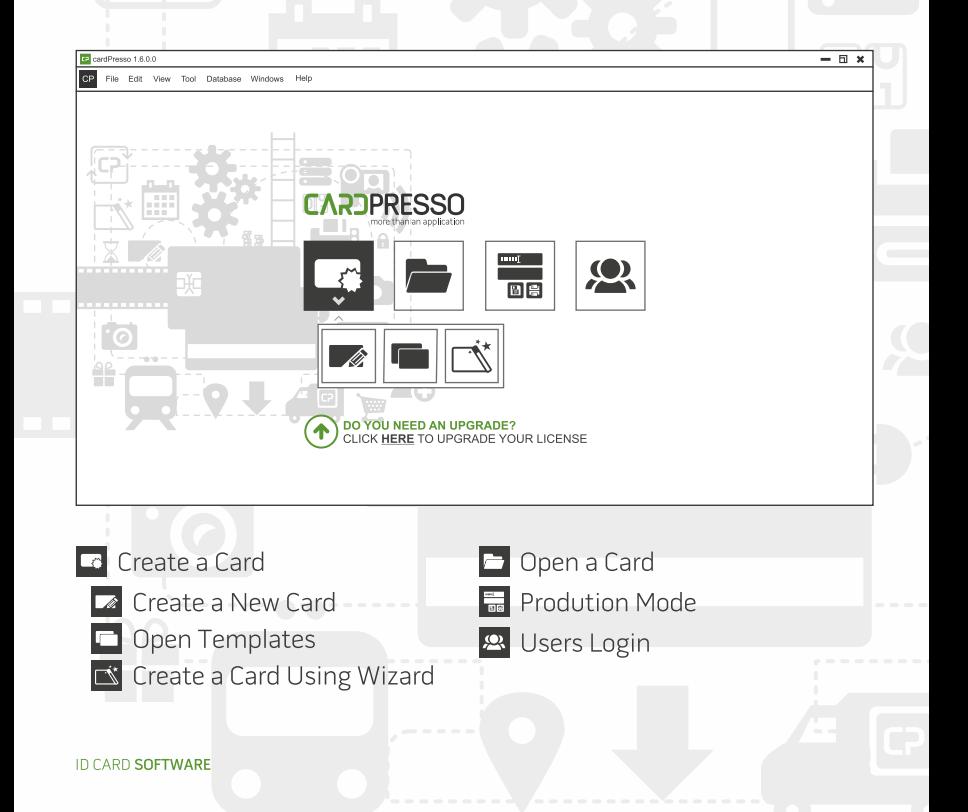

## **HOW TO START DESIGN VIEW**

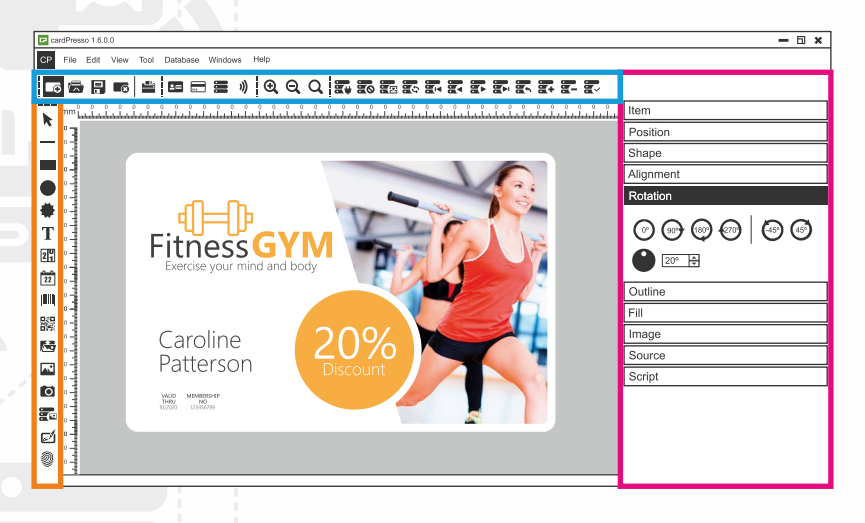

Document options Layout items ltems properties

more than an application

### **HOW TO START DATABASE VIEW**

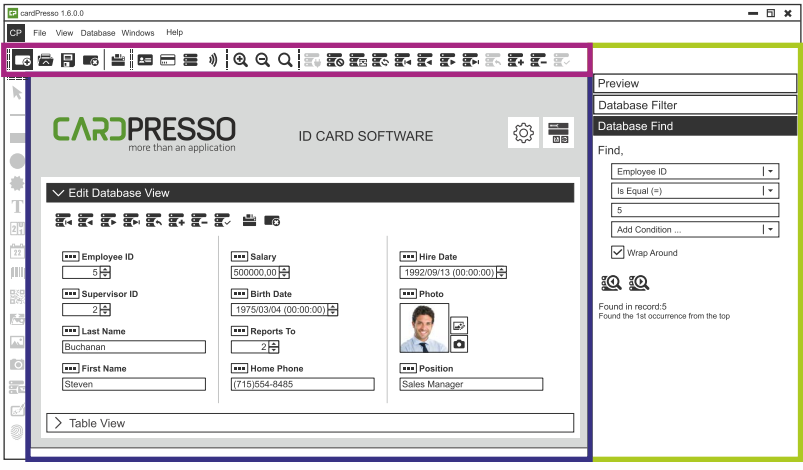

Document options<br>
Edit Database and Table view

- 
- Database Search

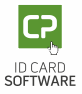

## **ID CARD SOFTWARE NEED HELP?**

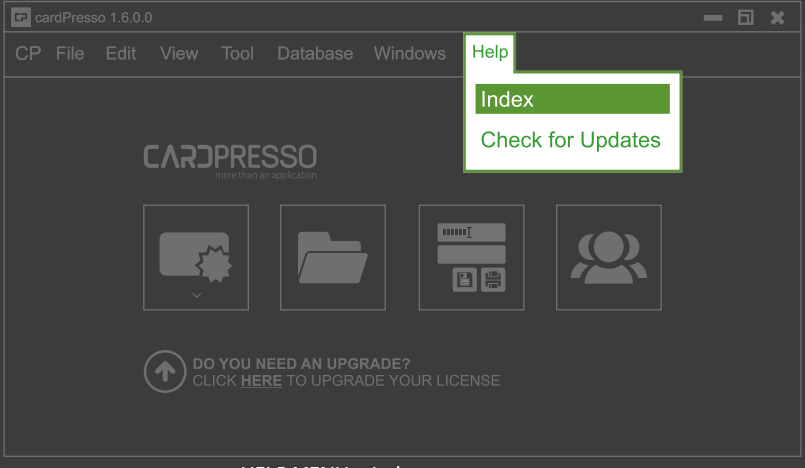

\*Access embedded full manual - HELP MENU > Index

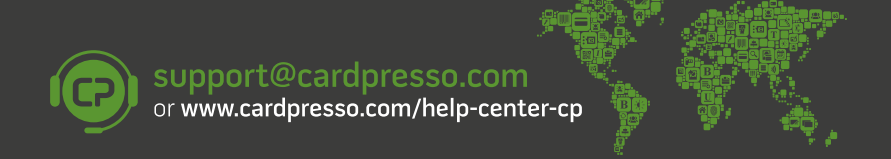

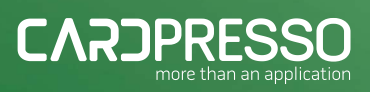

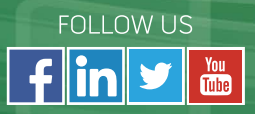